# Λογαριασμοί Διαβαθμισμένης Εισόδου -Σύντομος Οδηγός

Το ΠΣ myschool αναβαθμίστηκε και υποστηρίζει την **Είσοδο Διαβαθμισμένου Βαθμού Πρόσβασης** για περισσότερους από ένα (1) Χρήστες στην ίδια Σχ. Μονάδα. Συγκεκριμένα, οι **νέοι Χρήστες** θα έχουν τη δυνατότητα **καταχώρισης Βαθμολογιών και Απουσιών** σε Μαθητές Τμημάτων, στα οποία έχουν **οριστεί** ως Υπεύθυνοι Τμήματος. Για την ορθή χρήση της νέας λειτουργικότητας, θα πρέπει αν ακολουθήσετε δύο (2) βήματα:

- 1. να ορίσετε τον Εκπαιδευτικό ως Υπεύθυνο Τμήματος και
- 2. να καταχωρίσετε στο ΠΣ το Όνομα Χρήστη που έχει ο Εκπαιδευτικός

Η νέα λειτουργικότητα **Διαβαθμισμένης Εισόδου Νέων Χρηστών** στο Πληροφορικό Σύστημα myscool, αποσκοπεί στην **απλοποίηση** των διαδικασιών **καταχώρισης βαθμολογίας και απουσιών**.

### **1. Ορισμός Υπεύθυνου Τμήματος**

Για να ορίσετε τον **Υπεύθυνο Τμήματος**, πρέπει να επιλέξετε τον Εκπαιδευτικό στο ομώνυμο πεδίο που συναντάτε κατά τη δημιουργία (ή επεξεργασία) κάποιου Τμήματος.

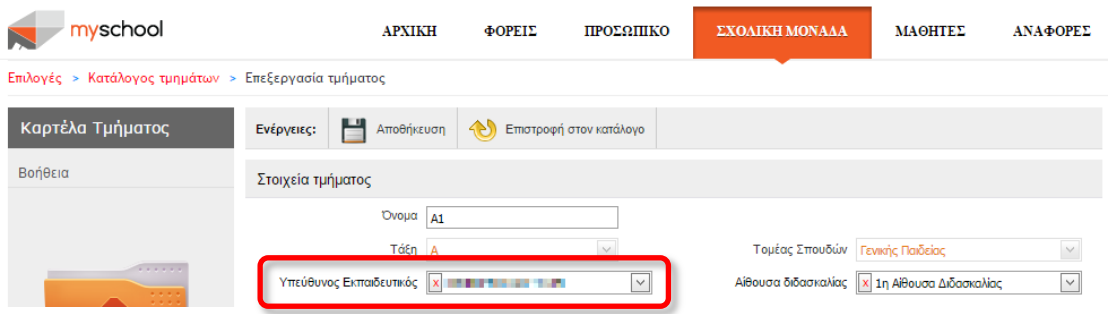

Να υπενθυμίσουμε ότι το παραπάνω πεδίο βρίσκεται στα *Στοιχεία Τμήματος*, ακολουθώντας το «μονοπάτι»:

ΣΧΟΛΙΚΗ ΜΟΝΑΔΑ > Διαχείριση Τμημάτων > Δημιουργία ή Επεξεργασία Τμήματος.

# **2. Καταχώριση Ονόματος Χρήστη**

Για να καταχωρίσετε το **Όνομα Χρήστη** στον Εκπαιδευτικό, που επιθυμείτε να ενεργεί ως *Υπεύθυνος Τμήματος* στο ΠΣ myschool, θα πρέπει να μεταβείτε στα *Γενικά Στοιχεία* του Εκπαιδευτικού (ΠΡΟΣΩΠΙΚΟ > Εργαζόμενοι στο Φορέα μου (παρόντες και απόντες)), να συμπληρώσετε το Όνομα Χρήστη (νέο πεδίο στο κάτω μέρος της σελίδας) και να επιλέξετε *Αποθήκευση*.

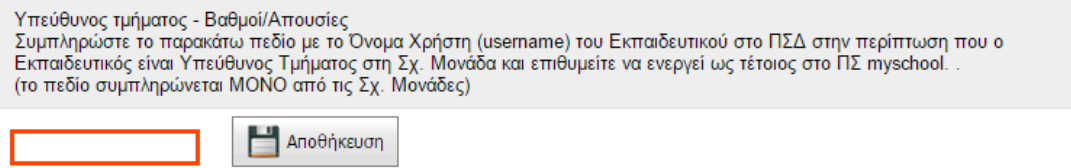

Σε αυτό το σημείο να τονίσουμε ότι, πρέπει να συμπληρώσετε το Όνομα Χρήστη του Εκπαιδευτικού στο ΠΣΔ.

#### **Λειτουργίες Υπεύθυνου Τμήματος**

Από τη στιγμή που συνδεθεί ο Υπεύθυνος Τμήματος στο ΠΣ myschool, έχει τη δυνατότητα να καταχωρίσει Βαθμολογίες και Απουσίες στους Μαθητές των Τμημάτων. Οι καταχωρήσεις μπορούν να γίνουν μέσα από τις αντίστοιχες επιλογές της Καρτέλας ΜΑΘΗΤΕΣ:

- Απουσίες > Απουσίες ανά τμήμα
- Απουσίες > Απουσίες ανά τμήμα από αρχείο Excel
- Βαθμολογίες > Εισαγωγή βαθμών ανά Τμήμα
- Βαθμολογίες > Εισαγωγή βαθμών ανά Τμήμα από αρχείο Excel

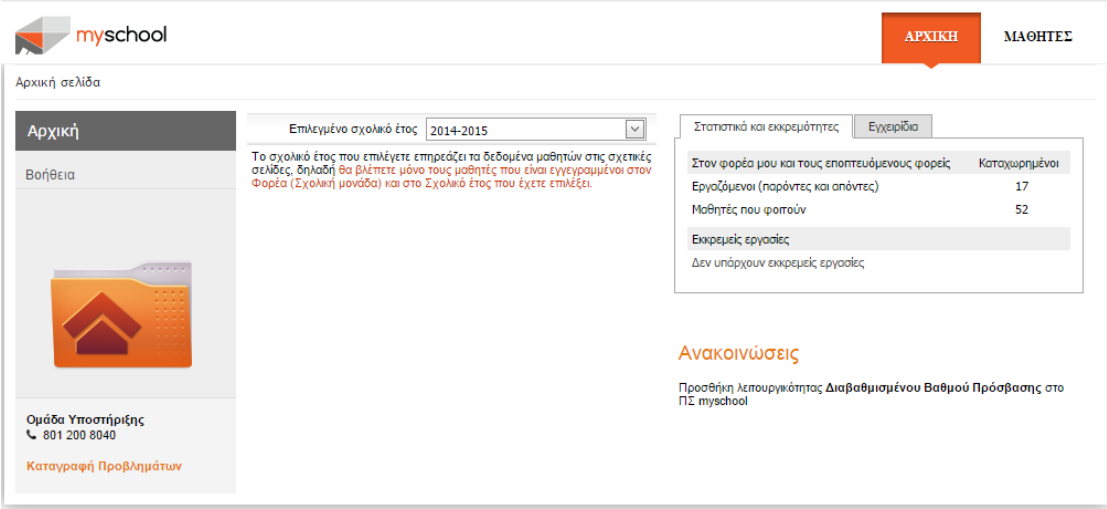

Σε κάθε σελίδα παρέχεται ο Σύντομος Οδηγός για την εύκολη και άμεση εξοικείωση των νέων Χρηστών με τις λειτουργικότητες.

## **Παρατηρήσεις**

- Τα **βήματα (1) και (2)** που περιγράφονται παραπάνω μπορούν να γίνουν με **οποιαδήποτε σειρά**. Μπορείτε πρώτα να ορίσετε τον Υπεύθυνο Τμήματος και ύστερα να καταχωρίσετε το Όνομα Χρήστη ή να ορίσετε το Όνομα Χρήστη του Εκπαιδευτικού και στη συνέχεια ότι είναι Υπεύθυνος Τμήματος.
- Η παραπάνω διαδικασία πρέπει να γίνει, εφόσον επιθυμείτε ο Εκπαιδευτικός **να ενεργεί ως Υπεύθυνος Τμήματος στο ΠΣ myschool** και **ΔΕΝ είναι υποχρεωτική για κάθε Εκπαιδευτικό** της Σχ. Μονάδας.
- Κάθε Εκπ/κος μπορεί να οριστεί σε περισσότερα από ένα (1) Τμήματα στην ίδια Σχ. Μονάδα, αλλά ΔΕΝ μπορεί να οριστεί Υπεύθυνος Τμήματος σε διαφορετικές Σχ. Μονάδες.
- Αν ο **Εκπ/κος** είναι **τοποθετημένος σε περισσότερες από μία (1) Σχ. Μονάδες**, η **καταχώριση του Ονόματος Χρήστη ΠΡΕΠΕΙ** να γίνει **από τη Σχ. Μονάδα στην οποία θα ενεργεί ως Υπεύθυνος Τμήματος**.
- Δώστε **ιδιαίτερη ΠΡΟΣΟΧΗ** κατά την **καταχώριση του Ονόματος Χρήστη**.
- Σε περίπτωση λανθασμένης καταχώρισης Ονόματος Χρήστη, επικοινωνήστε με τη Σχ. Μονάδα από την οποία πραγματοποιήθηκε η καταχώριση, ώστε να προχωρήσει με τη διόρθωση.
- Η **καταχώριση Βαθμολογιών** ανά Τμήμα, επιτρέπεται **ΜΟΝΟ** για τα **Μαθήματα** που διδάσκονται στο **συγκεκριμένο Τμήμα**. Για παράδειγμα, ο Υπεύθυνος Τμήματος του τμήματος Α1 Τομέα Σπουδών Γενικής Παιδείας, θα μπορεί να καταχωρήσει βαθμολογίες ΜΟΝΟ στα Μαθήματα του Τμήματος Γενικής Παιδείας (π.χ. Μαθηματικά), αλλά όχι στα Μαθήματα διαφορετικού Τμήματος που ανήκει ο Μαθητής (π.χ. Αγγλικά για το Τμήμα Τομέα Ξένων Γλωσσών).
- Οι Απουσίες στους Μαθητές αρκεί να καταχωρηθούν σε ένα (1) από τα Τμήματα που ανήκει ο Μαθητής.
- Ο **Υπεύθυνος Τμήματος** που έχει οριστεί στο Τμήμα **Γενικής Παιδείας** που ανήκει ο Μαθητής θα εμφανίζεται ως *Υπεύθυνος Εκπαιδευτικός* στον Έλεγχο Επίδοσης του Μαθητή.
- Ο ορισμός Υπευθύνου Τμήματος δεν αφαιρεί τα όποια δικαιώματα του υπάρχων Χρήστη (Δ/ντη Σχ. Μονάδας).
- Κάθε Τμήμα μπορεί να έχει το πολύ έναν (1) Υπεύθυνο Εκπαιδευτικό. Αν δεν έχει οριστεί Υπεύθυνος Εκπ/κος δεν επηρεάζεται η λειτουργία του συστήματος.
- Η νέα δυνατότατα αφορά **αποκλειστικά τις Σχ. Μονάδες** και τη διευκόλυνση των ενεργειών τους και **δεν επηρεάζει** τη λειτουργία των **Δ/νσεων Εκπαίδευσης**.
- Η πιστοποίηση Χρηστών γίνεται από το ΠΣΔ. Αν **αντιμετωπίζετε πρόβλημα** κατά την **είσοδό** σας στο σύστημα θα πρέπει να **απευθυνθείτε**, αρχικά, στην **Εξυπηρέτηση Χρηστών του ΠΣΔ** (τηλ. 801 11 801 81). Αφού βεβαιωθείτε ότι έχετε τα σωστά διαπιστευτήρια (username και password), και ΜΟΝΟ όταν είστε σίγουροι ότι συμπληρώνετε ορθά (π.χ. χρήση ελληνικών/λατινικών χαρακτήρων, ενεργό CAPS LOCK κλπ.), αν αντιμετωπίζετε πρόβλημα επικοινωνήστε με την Ομάδα Υποστήριξης myschool.